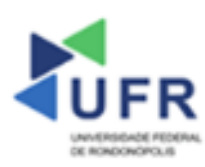

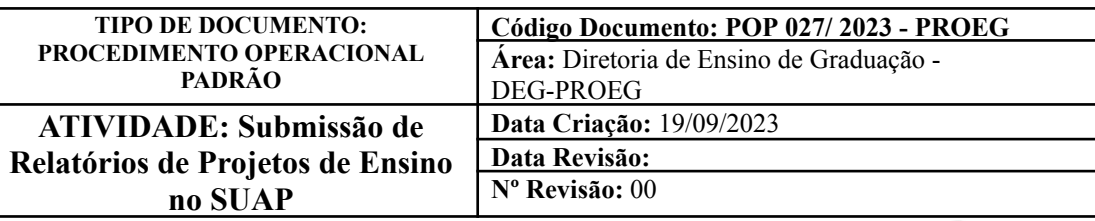

**Processo:** Realização de Submissão de Relatórios de Projetos de Ensino no SUAP

**Indicador de desempenho relacionado:** Número de submissões de relatórios de projetos de ensino no SUAP

**Área cliente:** Institutos / Faculdades / Coordenações de Curso

#### **Área fornecedora:** PROEG

# **Recursos/Insumos necessários/EPIs:** Sistema SUAP

## **Descritivo da atividade:**

## **1) OBJETIVO**

- Realizar submissão de relatórios de projetos de ensino no SUAP.

# **2) DEFINIÇÃO DA ATIVIDADE**

- Como realizar a submissão de relatórios de projetos de ensino no SUAP.

# **3) RISCOS INERENTES À ATIVIDADE**

- Problemas de acesso ao sistema SUAP (cadastro);
- Cadastros incorretos de informações das áreas.

## **4) REQUISITOS PREDECESSORES DA ATIVIDADE**

- Edital de projeto de ensino cadastrado
- Projeto de ensino cadastrado

## **5) TAREFAS**

## **5.1) Submissão de Relatórios de Projetos de Ensino**

**-** No menu do SUAP, acessar o módulo **"Ensino"**, acessar a opção **"Projetos"** e depois **"Meus Projetos"** e clicar no campo **"Visualizar"** do Projeto de Ensino cadastrado.

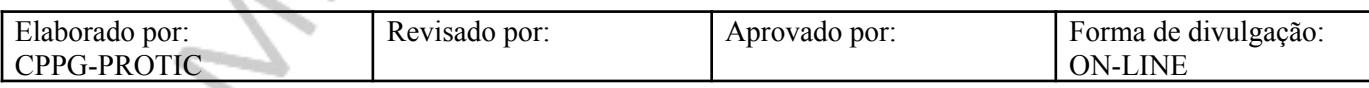

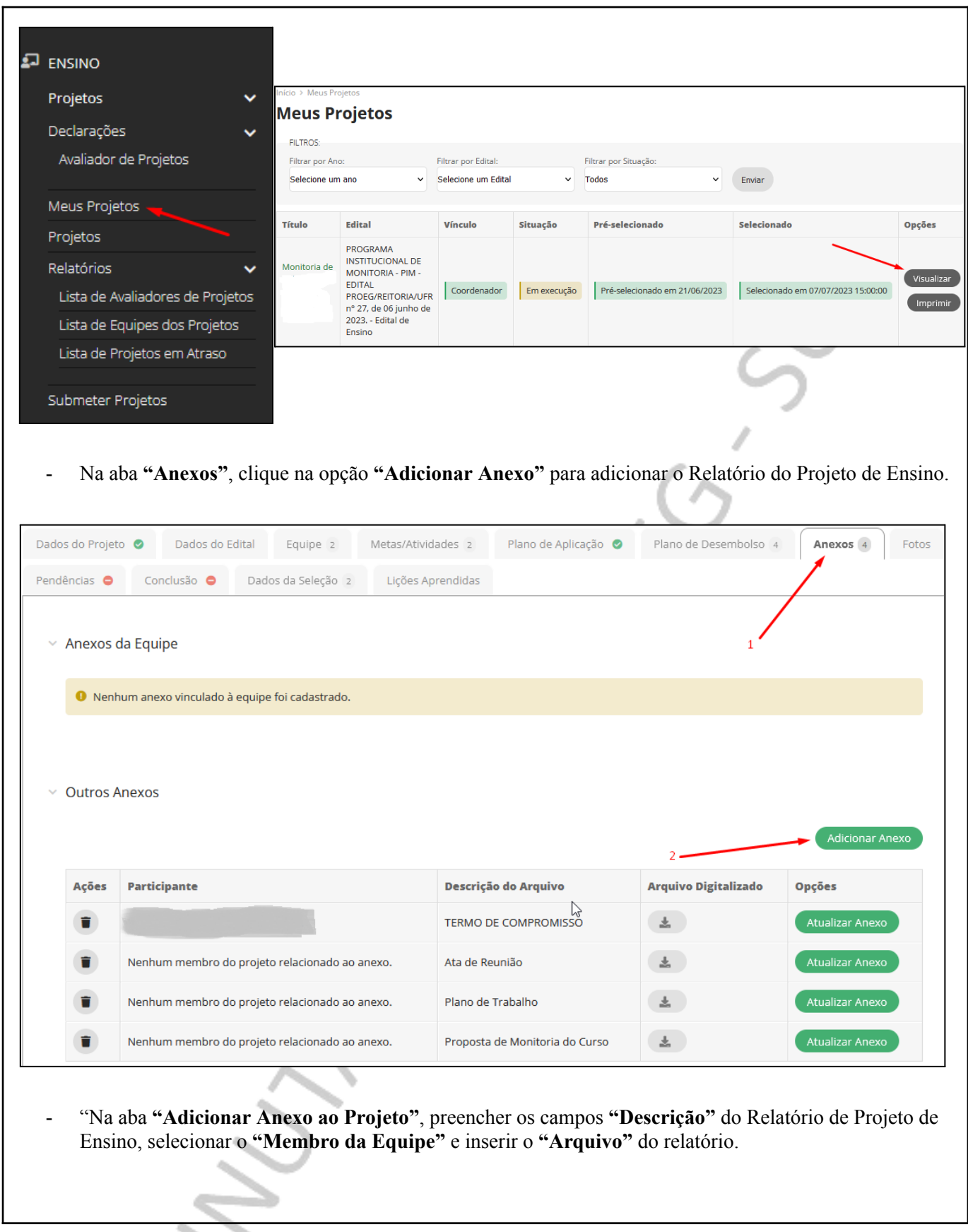

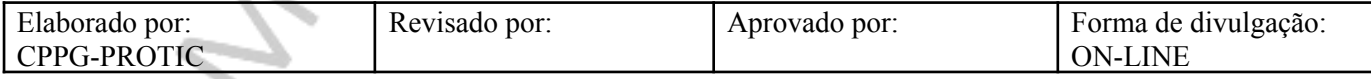

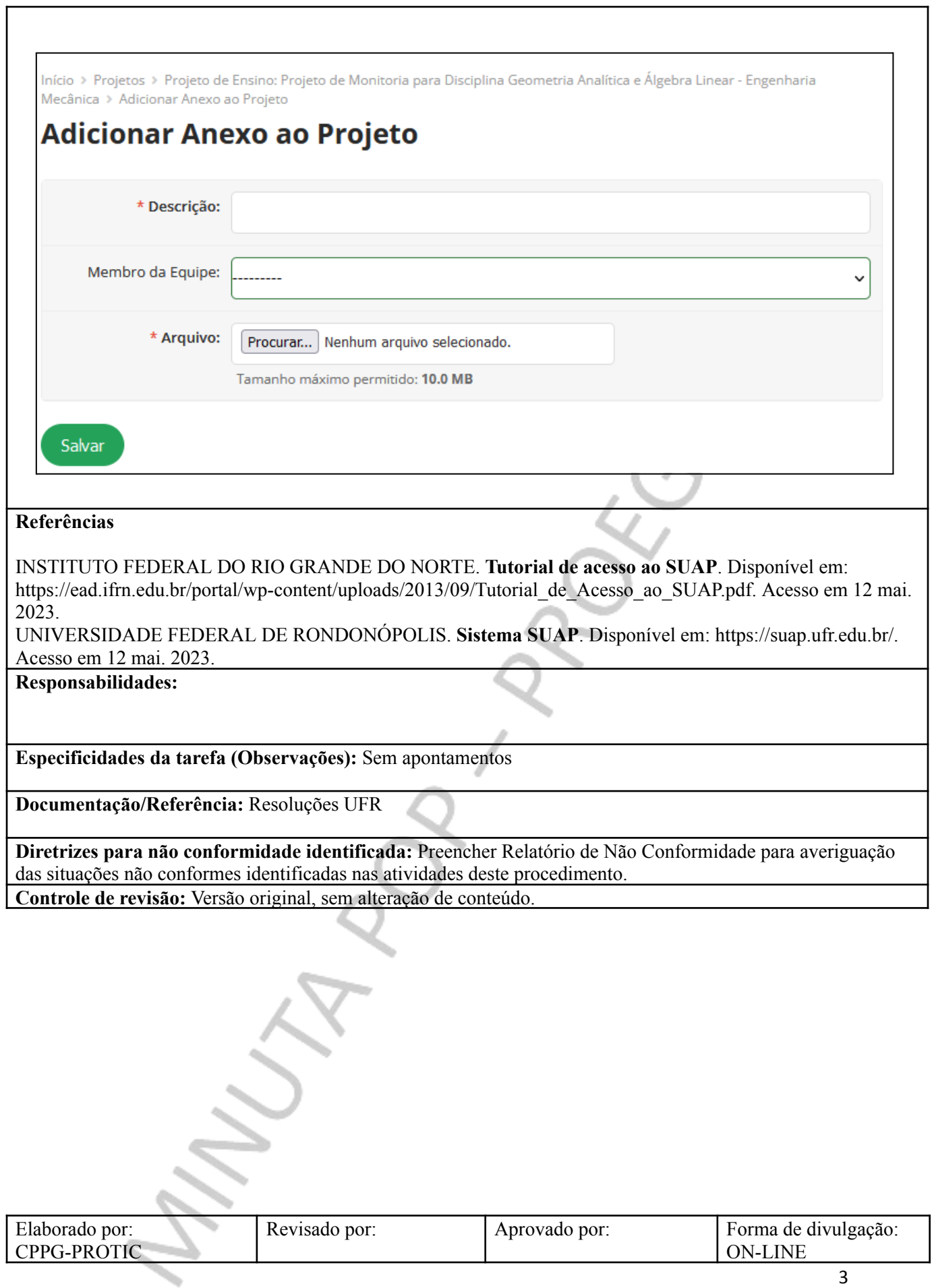